# **Automating Image Management and Dissemination using Python**

Jamie Drisdelle, Zoey Zou

## **Overview**

- **Introduction to mosaic dataset and raster product**
- **Automate mosaic dataset authoring workflow with python**
	- **To discover metadata in raster dataset**
	- **To create and add data to mosaic dataset**
	- **To configure mosaic dataset**
- **Introduction to image service**
- **Automate publishing/updating of image service with python**
- **Making image service REST request in python**

# **Mosaic Dataset**

• **A geodatabase data model used to catalog and process your collections of imagery**

- **Stored as a table and viewed as a table or image**
- **Indirect pixel management**
	- **Images can remain in their native format on disk or be loaded into the geodatabase**
- **Unlimited size\***
- **Provides dynamic mosaicking and on-the-fly processing**
- **License requirement – Standard or Advanced**

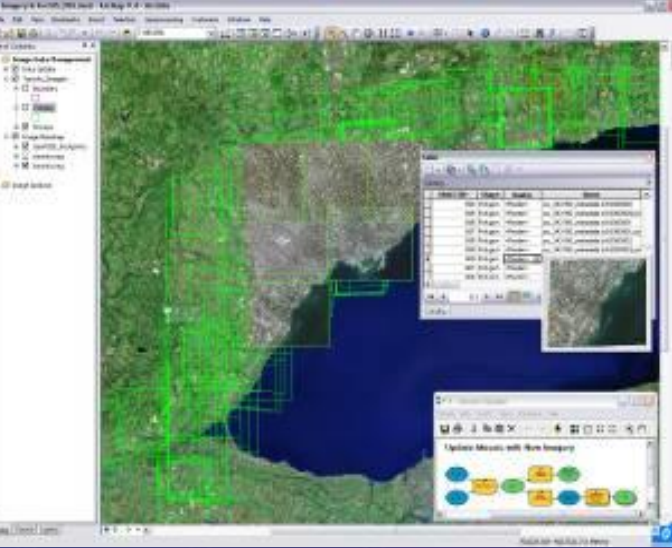

# **Building a mosaic dataset**

- **Store in a geodatabase**
	- **Build with geoprocessing tools**
	- **Automation with models or Python**
- **Simple workflow**
	- **1. Create mosaic dataset**
	- **2. Add imagery (raster type)**
	- **3. Optionally, edit properties and functions**
- **Can interactively edit and view in ArcMap**
	- **All layers are displayed**
	- **Edit and add fields in table window**

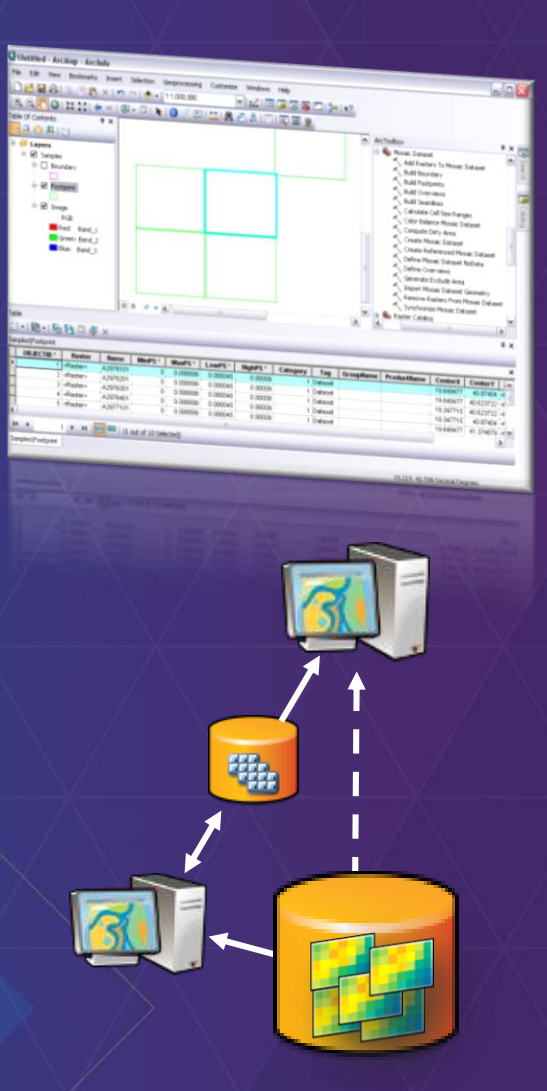

## **Raster products**

#### • **Simplifies using sensor data**

- **Quick and easy visualization of common band combinations**
- **Simple drag-n-drop, less clicking**
- **Key metadata**
	- **Sensor name**
	- **Acquisition date**
	- **Wavelength**
- **Function templates**
	- **Multispectral, Pansharpen**
- **Temporary function raster dataset**

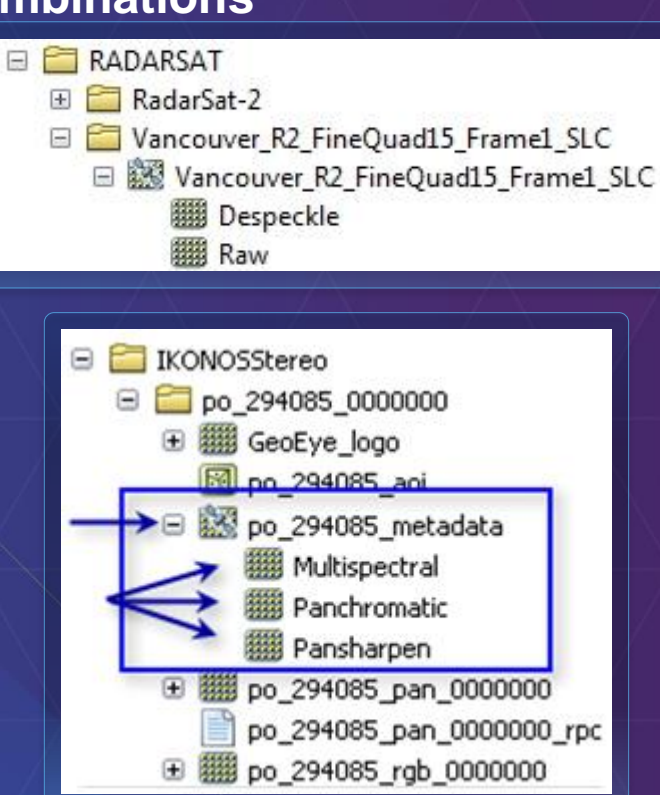

# **Image collection management with Mosaic Dataset**

#### • **Geoprocessing tools**

- **Creation**
	- **Create Mosaic Dataset**
	- **Add Rasters**
	- **Remove Rasters**
- **Enhancement**
	- **Define Mosaic Dataset Nodata**
	- **Build Footprints**
	- **Build Seamlines**
	- **Color Balancing**
- **Optimize**
	- **Build Overview**

• **All tools are accessible through arcpy**

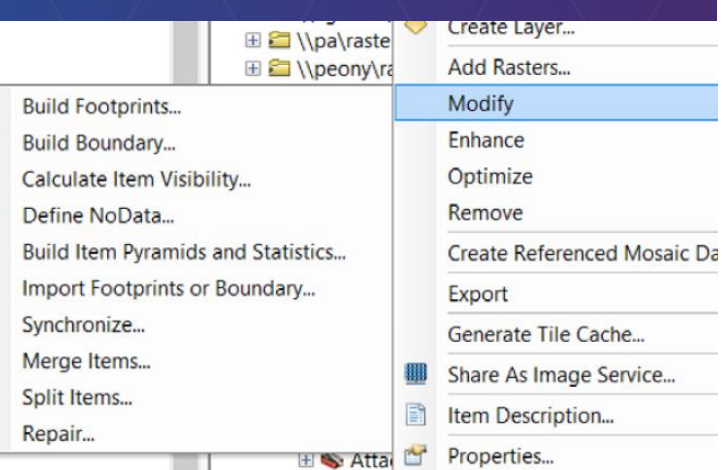

#### **El S** Projections and Transformations **Ei** Raster

- **E & Mosaic Dataset** 
	- Add Rasters To Mosaic Dataset
	- Alter Mosaic Dataset Schema
	- **K** Analyze Mosaic Dataset
	- └ Build Boundary
	- **S** Build Footprints
	- Build Mosaic Dataset Item Cache
	- └ Build Overviews
	- └ Build Seamlines
	- Calculate Cell Size Ranges
	- Color Balance Mosaic Dataset
	- └ Compute Dirty Area
	- Compute Mosaic Candidates
	- Create Mosaic Dataset
	- Create Referenced Mosaic Dataset
	- Define Mosaic Dataset NoData
	- ← Define Overviews
	- **N** Delete Mosaic Dataset
	- Edit Raster Function
	- Export Mosaic Dataset Geometry
	- Export Mosaic Dataset Items
	- Export Mosaic Dataset Paths
	- Generate Exclude Area
	- **K** Import Mosaic Dataset Geometry
	- Merge Mosaic Dataset Items
	- Remove Rasters From Mosaic Dataset
	- Repair Mosaic Dataset Paths
	- Set Mosaic Dataset Properties
	- Split Mosaic Dataset Items
	- Synchronize Mosaic Dataset

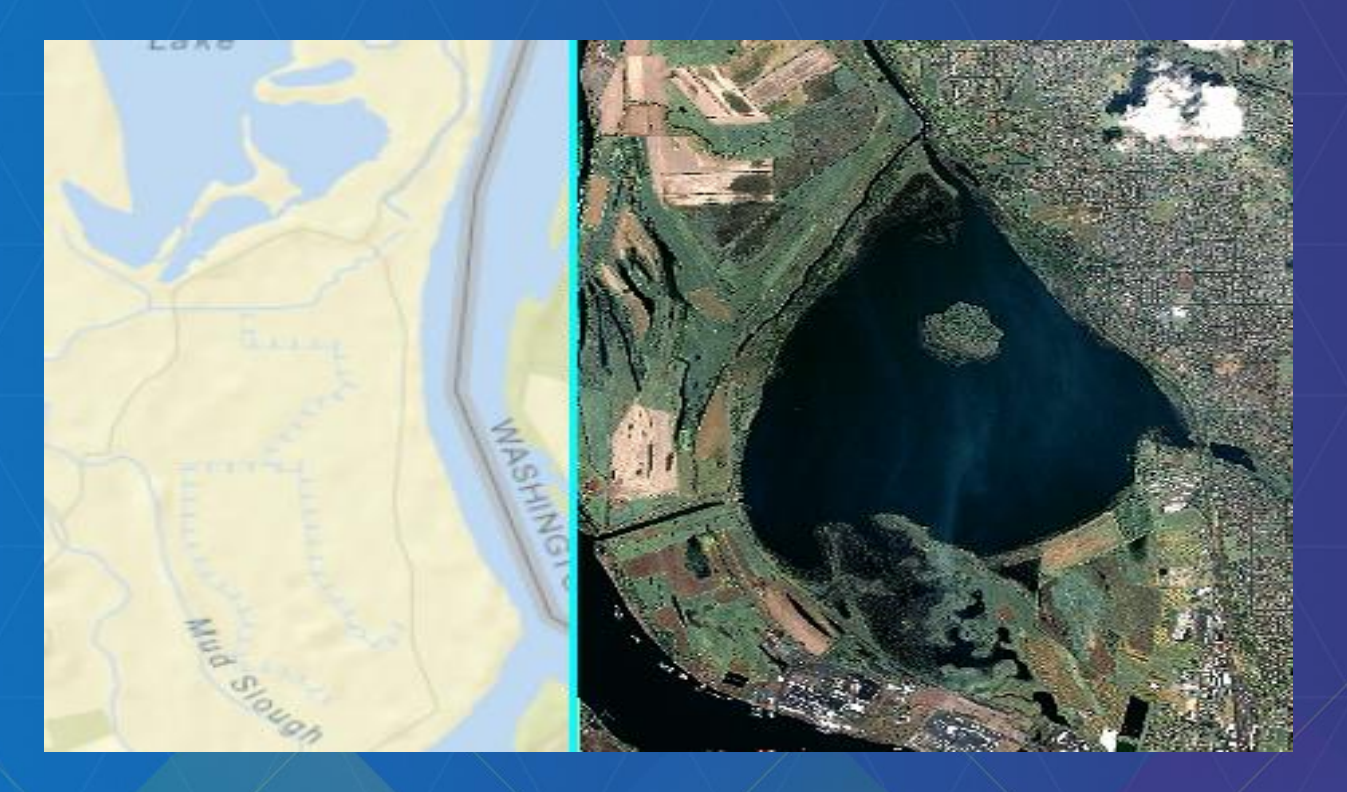

# **Automate Mosaic Dataset Creation with Python**

### **Create Mosaic Dataset Basic**

**Discover the type of image data, use proper raster type**

#### $\Box$  Find raster data in your workspace

```
\texttt{arcpy}.\texttt{env}.\texttt{workspace} = \texttt{workspace}rasterds = \text{arcpy}. \text{ListRasters}()for raster in rasterds:
     yield os.path.join(workspace, raster)
```
#### $\Box$  Check property to find data type

```
#get the sensorName property from the raster dataset
sensorNameResult = arcpy.GetRasterProperties management(
    raster, "SENSORNAME")
```
#### Add data to mosaic dataset with the correct **type**

```
# create mosaic dataset
\texttt{arcpy.env.} \texttt{overwriteOutput} = 1arcpy. CreateMosaicDataset management (gdbName, mdName, "54004")
```
#### # load data for this raster type

```
arcpy.AddRastersToMosaicDataset management (
    os.path.join(qdbName, mdName), rasterType, indir)
```
## **Create Derived Mosaic Dataset**

#### **Create derived mosaic dataset**

- **Create derived mosaic dataset for specific project**
- **Add data from existing mosaic dataset to a new mosaic dataset**
- **Use Table raster type**

```
# Add rasters using the Table raster type file
# to create derived mosaic dataset
mdpath = os.path.join(arcpy.env.workspace, "FGDB.gdb/Geoeye1nIKONOS")
inputgeoeye = r"e:\MDGDB.gdb\sensorType2"arcpy.AddRastersToMosaicDataset management (
   mdpath, "Table", inputgeoeye)
```
# **Create Derived Mosaic Dataset**

**Modify raster type settings**

#### **Raster type settings are saved as art.xml file**

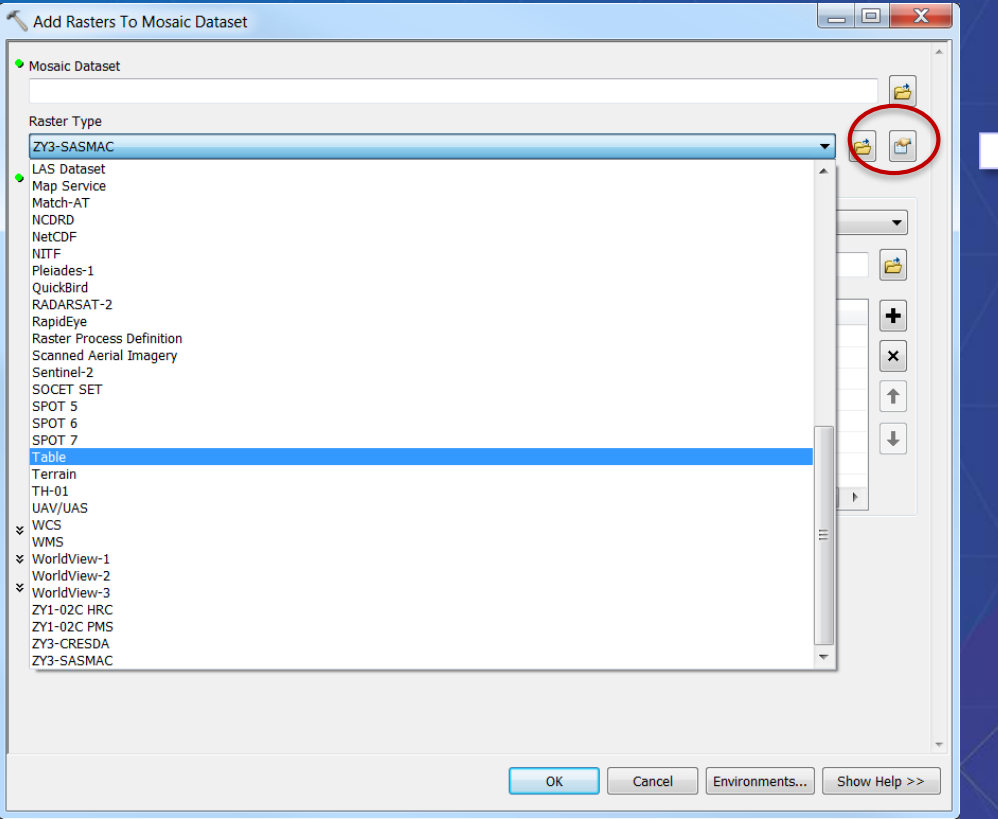

#### <?xml version="1.0"?>

- <RasterType xsi:type="typens:RasterType" xmlns:xsi="http://www.w3.org/
	- + <Names xsi:type="typens:ArrayOfString">
	- <Values xsi:type="typens:ArrayOfAnyType">
		- + <AnyType xsi:type="typens:TableBuilder">
		- + <AnyType xsi:type="typens:ArrayOfItemTemplate" xmlns:typens="htt <AnyType xsi:type="xs:string">Geoeye\_table2</AnyType>
		- <AnyType xsi:type="typens:ArrayOfString"/>
		- <AnyType xsi:type="xs:int">1</AnyType>
		- <AnyType xsi:type="xs:string">Supports all tables</AnyType>
		- <AnyType xsi:type="xs:int">176</AnyType>
		- <AnyType xsi:type="xs:string">"Tag"='Pansharpened'</AnyType>
		- <AnyType xsi:type="xs:boolean">false</AnyType>
		- <AnyType xsi:type="xs:boolean">false</AnyType>
		- <AnyType xsi:type="xs:boolean">true</AnyType>
		- <AnyType xsi:type="xs:boolean">true</AnyType>
		- <AnyType xsi:type="xs:boolean">false</AnyType>
		- <AnyType xsi:type="xs:boolean">false</AnyType>
		- <AnyType xsi:type="xs:boolean">true</AnyType>
		- <AnyType xsi:type="typens:UID">
			- <UID xsi:type="xs:string">{8F2800F4-5842-47DF-AD1D-2077A]  $<$ /AnyType $>$
		- <AnyType xsi:type="typens:ArrayOfArgument"/>
		- <AnyType xsi:type="typens:RasterTypeName"> <Name>Table</Name>

# **Create Derived Mosaic Dataset**

**Modify raster type settings example**

```
#Read raster type setting from xml file
#Update table raster type filter setting
tfiltertxt = "\"Taq\"=\'Pansharpened\'"
from xml.dom import minidom
dom = minidom.parse(rastypepath)vals = dom.getElementsByTagName('Values')for val in vals:
    if val.parentNode.taqName == 'RasterType':
        # modify the filter for table raster type
        if val.childNodes[7].firstchild == None:
            val.childNodes[7].appendChild(
                dom.createTextNode(tfiltertxt))
        else:
           val.childNodes[7].firstChild.replaceWholeText(tfiltertxt)
xml filew = open(rastypepath, "w")
```

```
xml filew.write(dom.toxml())
xml filew.close()
```
# **Modify Mosaic Dataset**

**Modify mosaic dataset in catalog view**

#### • **Add/Join/Query new attributes to mosaic dataset tables**

```
mdpath = os.path.join(arcpy.env.workspace, "FGDB.qdb/Geoeye1nIKONOS")
lutpath = os.path.join(arcpy.env.workspace, "FGDB.gdb/lookuptable")
arcpy.AddField management (
   mdpath, "W BLUE MIN", "DOUBLE")
arcpy. JoinField management (
   mdpath, "Field1", lutpath, "Field2", "ProductName")
```
#### • **Access mosaic dataset raster item in raster field**

```
rasfields = ["OBJECTID", "Raster"]
with arcpy.da.SearchCursor(mdpath, rasfields) as rcursor:
    for row in reursor:
        #Create Raster object directly from cursor
        bluemin = arcpy.GetRasterProperties management (
            row[1], "WAVELENGTH", "BLUE")
```
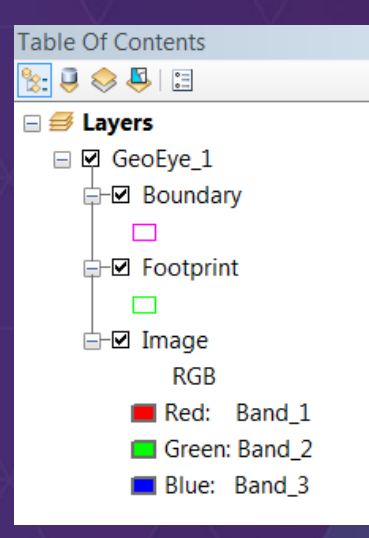

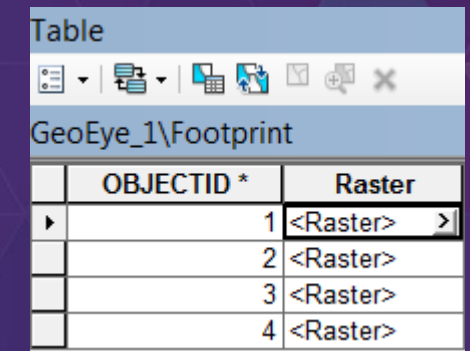

# **Optimize Mosaic Dataset**

**More configuration**

- **Define Nodata & Build Pyramids & Calculate Stats**
- **Build Seamlines & Apply Color Correction**
- **Build Overviews**

```
#Define nodata value to take out the black border of the image
nodataMode = "COMPOSITE NODATA"
arcpy.DefineMosaicDatasetNoData management (
   mdpath, "4", "ALL BANDS 0", "", "", nodataMode)
```

```
#Build Pyramids and Statistics & Color Correction
```
arcpy.BuildPyramidsandStatistics management (

```
mdpath, "NONE", "NONE", "CALCULATE STATISTICS", "NONE", "", "", "100", "100")
arcpy.ColorBalanceMosaicDataset management(mdpath, "DODGING", "COLOR GRID")
```

```
#Set mosaic dataset property "mosaic operator"
mosairops = "BLEND"arcpy.SetMosaicDatasetProperties management (
   mdpath, mosaic operator=mosaicops)
```
#### #Build Overviews ovrfolder = os.path.join(arcpy.env.workspace, "GeoeyeIKONOSOvr") arcpy.DefineOverviews management (mdpath, ovrfolder) arcpy.BuildOverviews management (mdpath)

# **Prepare Mosaic Dataset for Live Update**

- **Image Service places share lock on mosaic dataset**
- **Use Enterprise Geodatabase Mosaic Dataset**
- **No change of schema or create/delete table allowed**
	- **Prepare boundary for future data**
	- **Prepare fields and tables with Alter Mosaic Dataset Schema tool**
		- **Fields for different raster types**
		- **Tables for overviews, etc.**
	- **Cannot change mosaic dataset properties while serving** 
		- **Number of bands**
		- **Pixel type**
		- **Cell size etc.**

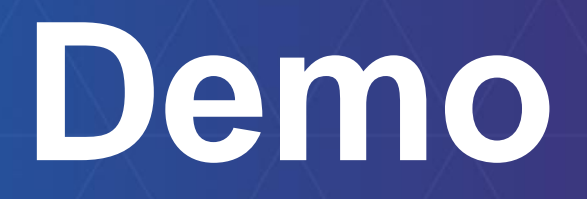

# **What can you do with an image service?**

• **Use it as an image (visual analysis)** • **Use it as raster data (pixel analysis)** • **Access it as a catalog (mosaic dataset)**

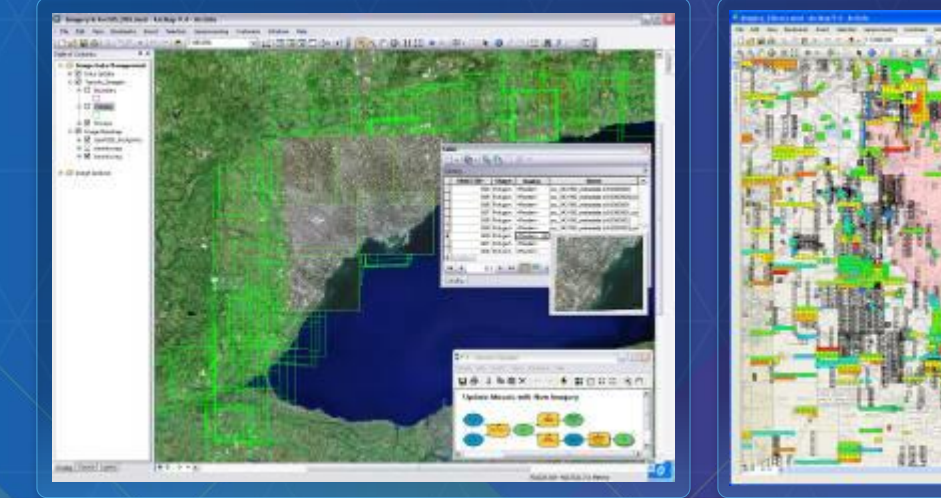

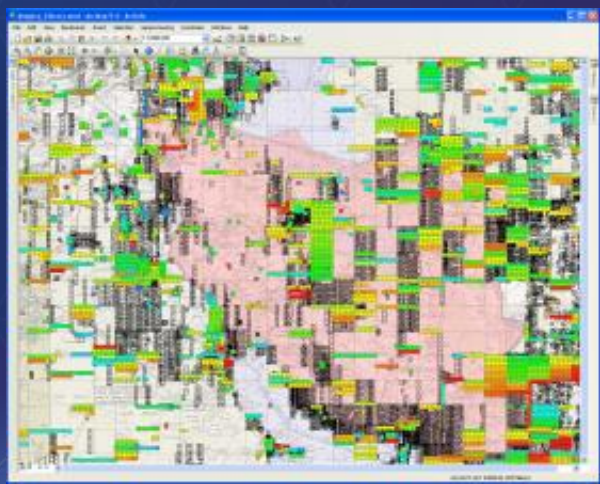

# **Image service source data**

#### • **Data sources**

- **Raster datasets**
- **Mosaic datasets**
	- **Requires ArcGIS Server Image Extension**

#### - **Raster or mosaic layers**

- **To control rendering**
- **Preset some layer properties**
- **Predefined query**

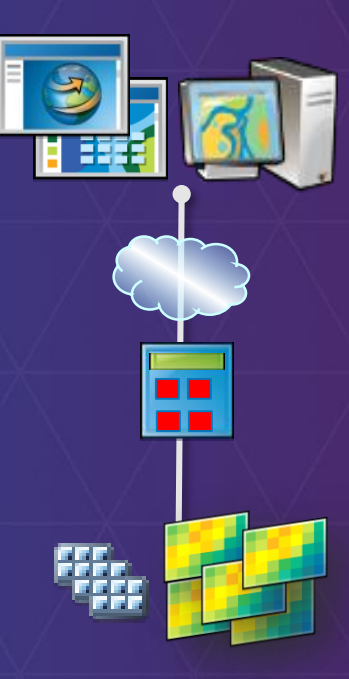

# **How can you access an image service?**

- **ArcGIS Desktop**
- **ArcGIS Pro**
- **ArcGIS Explorer**
- **Web APIs (Silverlight, Flex, JavaScript)**
- **ArcGIS.com**
- **REST, SOAP**
- **WMS, WCS, KML**
- **3rd Party Applications**

# **Publishing an image service**

- **New publishing workflow**
- **Register databases**
- **Share from data source**
- **Requires service definition (.sd)**

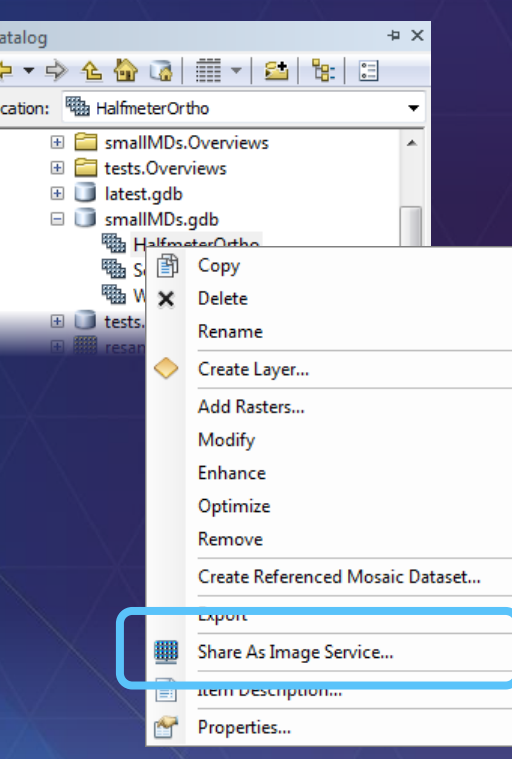

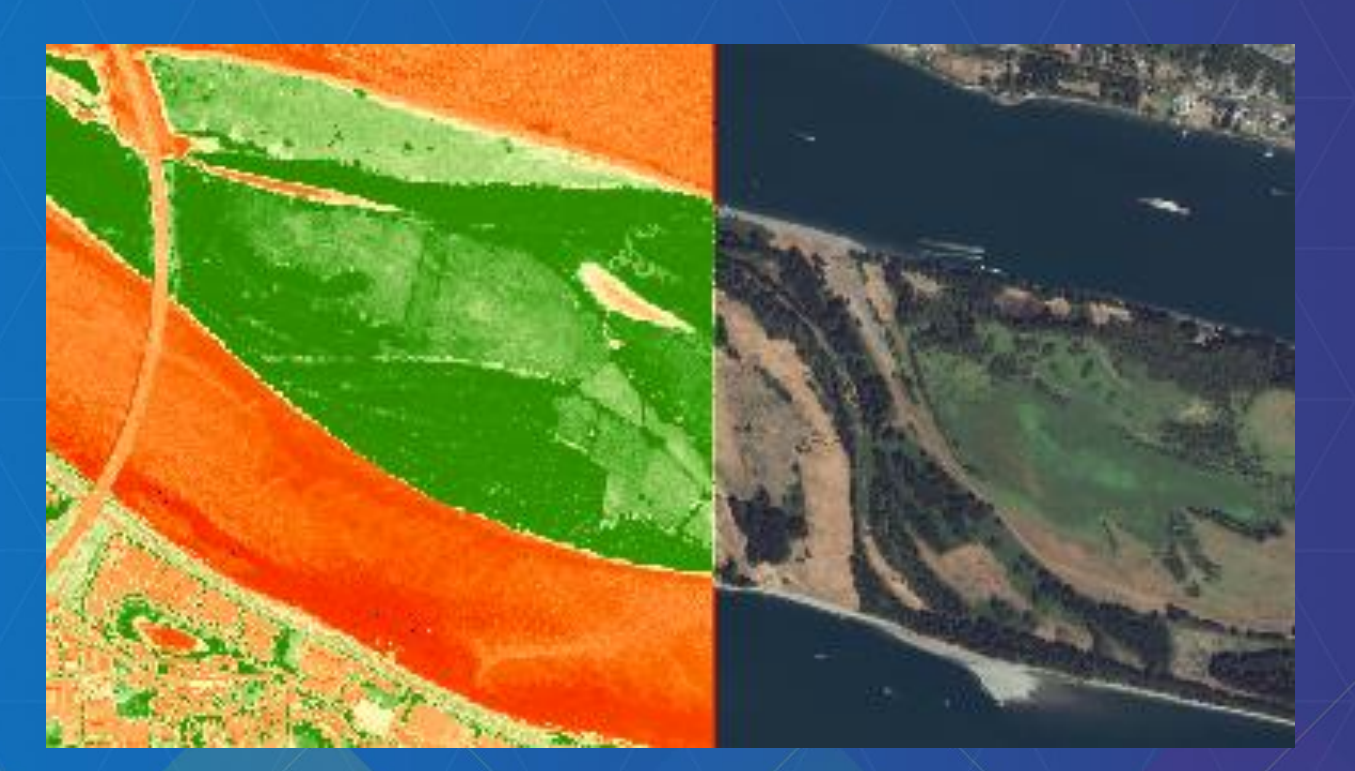

# **Publish and Update Image Service with Python**

**Create image service definition draft** 

#### • **Create publisher server connection file**

```
conType = "PUBLISH GIS SERVICES"
folderPath = os.path.join(os.getcwd(), "output")fileName = serverName + " publisher.ags"
serverURL = "http://"+serverName+":6080/arcgis"
serverType = "ARCGIS SERVER"
```

```
arcpy.mapping.CreateGISServerConnectionFile(
    conType, folderPath, fileName, serverURL, serverType,
   username=userName, password=passWord)
```
#### • **Create image service definition draft**

```
sddraffPath = os.path.join(folderPath, serviceName+".sddraft")
arcpy.CreateImageSDDraft(
   mdPath, sddraftPath, serviceName, "ARCGIS SERVER",
   copy data to server=False)
```
**Configure service setting**

#### • **A sample \*.sddraft file**

cullent Hostivanie > SK 1 EK/Ullent Hostival

```
<OnServerName/>
- <Configurations xsi:type="typens:ArrayOfSVCConfiguration">
   - <SVCConfiguration xsi:type="typens:SVCConfiguration">
        <ID>764C67C2-E070-42C6-A03A-9EC0DD55C592</ID>
        <Name>Vancouver</Name>
        <TypeName>ImageServer</TypeName>
        <ResourceID>{46E4624F-FBBE-436C-B584-E8302FA56C79}</ResourceID>
        <ServiceFolder/>
        <DataFolder/>
      - <Definition xsi:type="typens:SVCConfigurationDefinition">
            <Description/>
          - <ConfigurationProperties xsi:type="typens:PropertySet">
             - <PropertyArray xsi:type="typens:ArrayOfPropertySetProperty">
                 - <PropertySetProperty xsi:type="typens:PropertySetProperty">
                      <Key>path</Key>
                      <Value xsi:type="xs:string">e:\demo\2013DevSummit\MD\demo2\FGDB.gdb\Geoeye1nIKONOS</Value>
                   </PropertySetProperty>
                 - <PropertySetProperty xsi:type="typens:PropertySetProperty">
                      <Key>description</Key>
                      <Value xsi:type="xs:string"/>
                   </PropertySetProperty>
                 - <PropertySetProperty xsi:type="typens:PropertySetProperty">
                      <Key>supportedImageReturnTypes</Key>
                      <Value xsi:type="xs:string">URL</Value>
                   </PropertySetProperty>
                 - <PropertySetProperty xsi:type="typens:PropertySetProperty">
                      <Key>cacheDir</Key>
                      <Value xsi:type="xs:string"/>
                   </PropertySetProperty>
                 - <PropertySetProperty xsi:type="typens:PropertySetProperty">
                      <Key>useLocalCacheDir</Key>
                      <Value xsi:type="xs:string">true</Value>
                   </PropertySetProperty>
                 - <PropertySetProperty xsi:type="typens:PropertySetProperty">
                      <Key>isCached</Key>
```
**Edit service setting**

## • **Add a raster function template to the service definition**

```
functemp = "\\\\server\\datastore\\function template.rft.xml, None"
xml = sddraftPathdom = DOM.parse(xml)# Add a NDVI raster function tempalate
properties = dom.getElementsByTagName('PropertySetProperty')
for prop in properties:
   keynodes = prop.getElementsByTagName("Key")
   for keynode in keynodes:
        # Check the key-value pair which stores the raster function setting
        if keynode.firstChild.nodeValue == "rasterFunctions":
            valmodes = prop.getElementsByTagName('Value")for valnode in valnodes:
                if valnode.firstChild == None:
                    valnode.appendChild(dom.createTextNode(functemp))
                else:
                    valnode.firstChild.replaceWholeText(functemp)
```
**Analyze service definition draft**

```
analysis = \text{arcpy}.\text{mapping}.\text{AnalyzeForSD}(\text{sddraffPath})
```

```
for key in ('messages', 'warnings', 'errors'):
   print "----" + key.upper() + "---"
   vars = analysis[key]for ((message, code), data) in vars.iteritems():
       print " ", message, " (CODE xi)" % code
```
#### **Imagery Sharing Stage and publish**

• **Stage \*.sddraft file to service definition \*.sd file**

 $sdPath = sddraffPath.\nreplace(".sddraff", ".sd")$ arcpy.StageService server(sddraftPath, sdPath)

#### • **Publish service definition file to ArcGIS Server**

arcpy.UploadServiceDefinition\_server(sdPath, connectionfile)

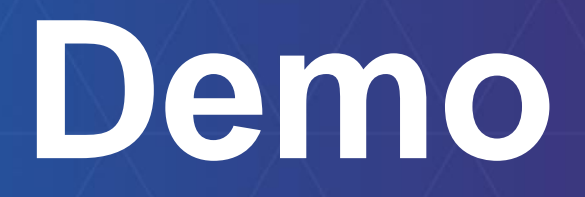

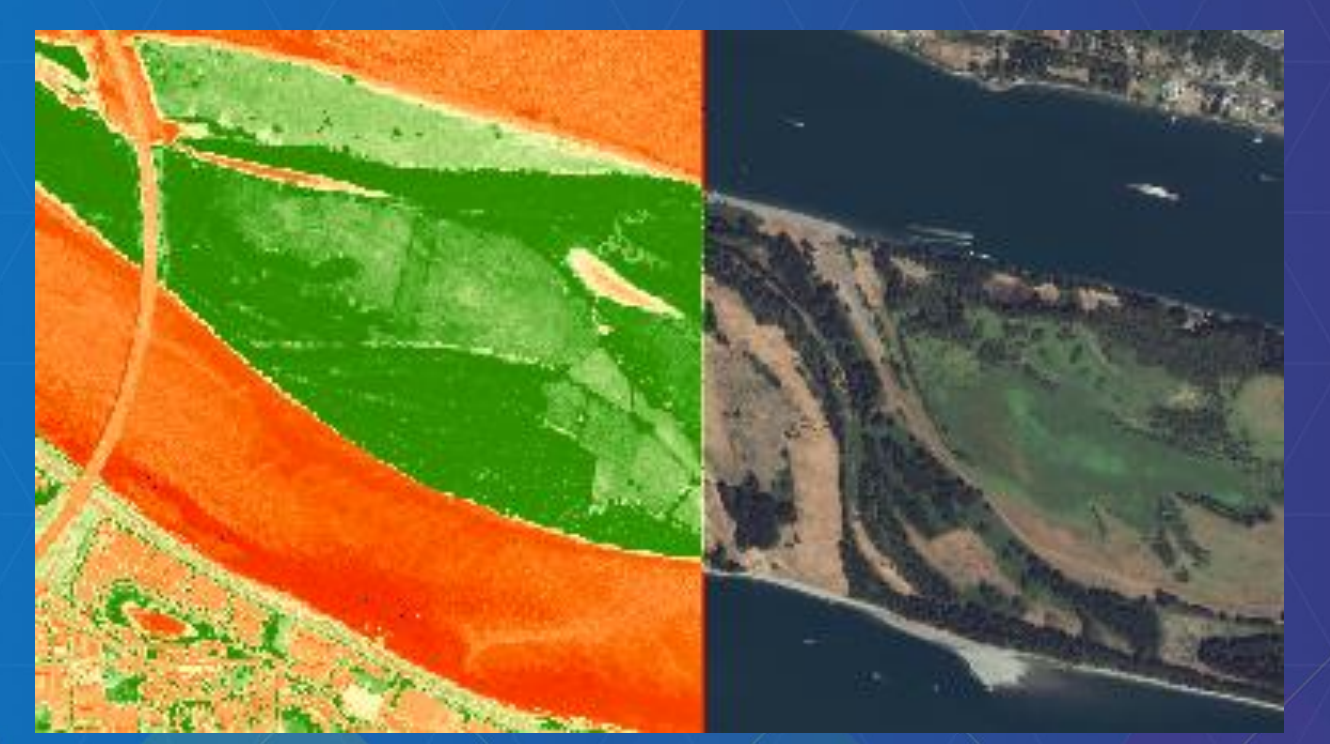

# **Use Image Service REST API with Python**

#### **Image Service REST API What is in REST API**

- **Get service information**
- **Query item**
- **Export Image**
	- **Define geometry**
	- **Define mosaic rule**
		- **LockRaster to export from specific item**
	- **Support compression**
	- **Request different rendering rules**
	- **Export format** 
		- **Only TIFF format keep spatial reference information**

**REST API reference: https://servername:6443/arcgis/sdk/rest/index.html**

# **Image Service REST API**

**Make REST request – the standard way**

#### • **Construction request in JSON**

```
# Read json data from the file
data = open(json file).read()json dict = json.loads (data)
json data = json.dumps(json dict)serviceName = json dict["serviceName"]
```

```
# Construct REST request content
content = "f=pjson&token="+token+"&service="+json data
post data = content
```

```
headers = \{\}headers["Content-Type"] = "application/x-www-form-urlencoded"
```
#### • **Submit request and get response with urllib2**

```
# Construct create service REST url
adminURL = "http://"+serverName+":6080/arcgis/admin/services/createService/"+folderName
```

```
# Publish image service to the server
req = urllib2. Request (adminURL, post data, headers)
response stream = urllib2.urlopen(req)
response = response stream.read()
```

```
# Check response string
if response.find("success") > 0:
    arcpy. AddMessage ("Successfully published service.")
```
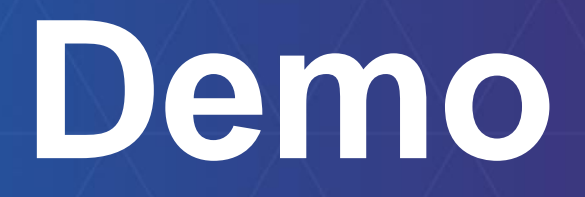

# **Questions?**